# لاثم عم NTP :ثدحألا تارادصإلاو 8.3 ASA لاثملا اذه نودو IPsec قفن نيوكت  $\overline{\phantom{a}}$

# المحتويات

[المقدمة](#page-0-0) [المتطلبات الأساسية](#page-0-1) [المتطلبات](#page-0-2) [المكونات المستخدمة](#page-0-3) [الاصطلاحات](#page-1-0) [التكوين](#page-1-1) [الرسم التخطيطي للشبكة](#page-1-2) [تكوين ASDM لنفق VPN](#page-1-3) [NTP ASDM تكوين](#page-12-0) [ASA1 CLI تكوين](#page-14-0) [ASA2 CLI تكوين](#page-17-0) [التحقق من الصحة](#page-19-0) [استكشاف الأخطاء وإصلاحها](#page-19-1) [أوامر استكشاف الأخطاء وإصلاحها](#page-20-0) [معلومات ذات صلة](#page-20-1)

## <span id="page-0-0"></span>المقدمة

يقدم هذا المستند نموذجا للتكوين لمزامنة ساعة جهاز الأمان القابل للتكيف (ASA (مع خادم وقت الشبكة باستخدام بروتوكول وقت الشبكة (NTP(. يتصل 1ASA مباشرة بخادم وقت الشبكة. يقوم 2ASA بتمرير حركة مرور NTP من خلال نفق IPsec إلى 1ASA، والذي يقوم بدوره بإعادة توجيه الحزم إلى خادم وقت الشبكة.

ارجع إلى ASA/PIX: NTP باستخدام مثال تكوين نفق IPsec وبدونه للحصول على تكوين مماثل على Cisco ASA مع الإصدارات 8.2 والإصدارات الأقدم.

ملاحظة: يمكن أيضا إستخدام موجه كخادم NTP لمزامنة ساعة جهاز الأمان ASA.

<span id="page-0-1"></span>المتطلبات الأساسية

<span id="page-0-2"></span>المتطلبات

لا توجد متطلبات خاصة لهذا المستند.

<span id="page-0-3"></span>المكونات المستخدمة

تستند المعلومات الواردة في هذا المستند إلى إصدارات البرامج والمكونات المادية التالية:

- ASA مع الإصدار 8.3 والإصدارات الأحدث من Cisco
- الأحدث والإصدارات x.6 الإصدار ،)Cisco Adaptive Security Device Manager (ASDM ●

ملاحظة: ارجع إلى [السماح بوصول HTTPS إلى ASDM](//www.cisco.com/en/US/docs/security/asa/asa83/configuration/guide/access_management.html#wp1211015) للسماح بتكوين ASA بواسطة ASDM.

تم إنشاء المعلومات الواردة في هذا المستند من الأجهزة الموجودة في بيئة معملية خاصة. بدأت جميع الأجهزة المُستخدمة في هذا المستند بتكوين ممسوح (افتراضي). إذا كانت شبكتك مباشرة، فتأكد من فهمك للتأثير المحتمل لأي أمر.

### <span id="page-1-0"></span>الاصطلاحات

راجع [اصطلاحات تلميحات Cisco التقنية للحصول على مزيد من المعلومات حول اصطلاحات المستندات.](/c/ar_ae/support/docs/dial-access/asynchronous-connections/17016-techtip-conventions.html)

# <span id="page-1-1"></span>التكوين

### <span id="page-1-2"></span>الرسم التخطيطي للشبكة

يستخدم هذا المستند إعداد الشبكة التالي:

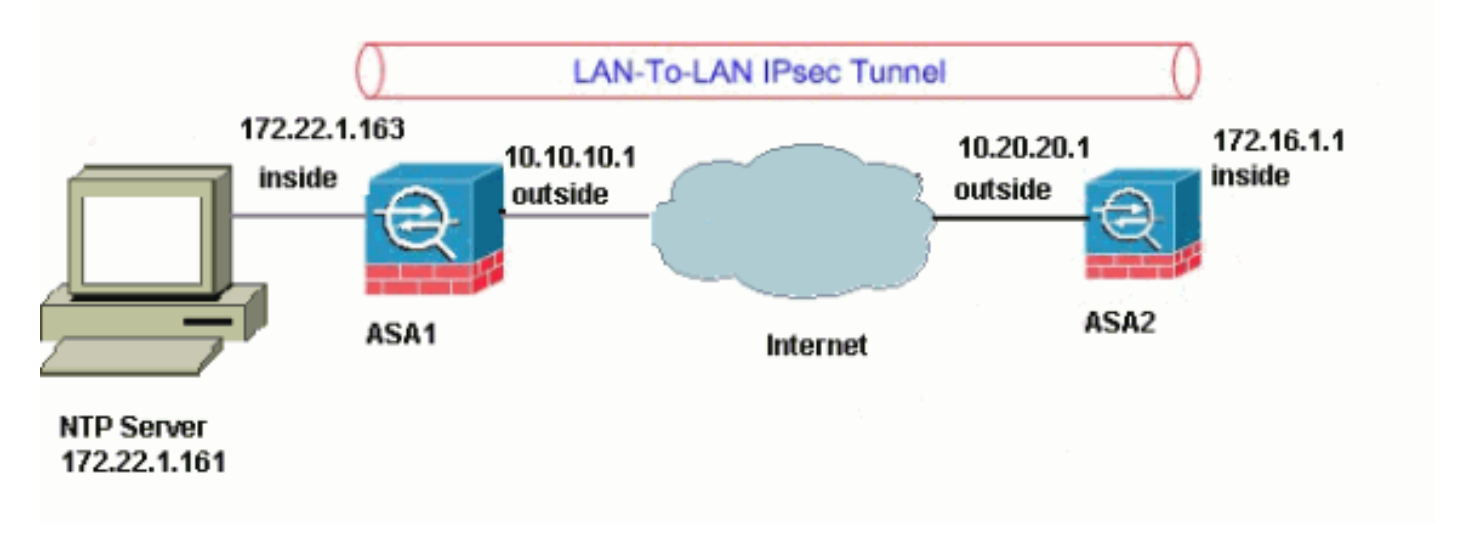

ملاحظة: ال ip ليس يخاطب خطة يستعمل في هذا تشكيل قانونيا routable على الإنترنت. هم <u>rfc 1918</u> عنوان، أي يتلقى يكون استعملت في مختبر بيئة.

- [تكوين ASDM لنفق VPN](#page-1-3)
	- [NTP ASDM تكوين](#page-12-0)●
	- [ASA1 CLI تكوين](#page-14-0)●
	- [ASA2 CLI تكوين](#page-17-0)●

## <span id="page-1-3"></span>تكوين ASDM لنفق VPN

أتمت هذا to order in steps خلقت ال VPN نفق:

1. افتح المستعرض الخاص بك واكتب ASDMك**shttps://<Inside\_IP\_ADDRESS\_OF\_ASA ع**لى ASDM على ASA.تأكد من تخويل أية تحذيرات يعطيك المستعرض لها علاقة بموثوقية شهادة SSL. التقصير username وكلمة على حد سواء فارغ.يقدم ASA هذه النافذة للسماح بتنزيل تطبيق .ASDM

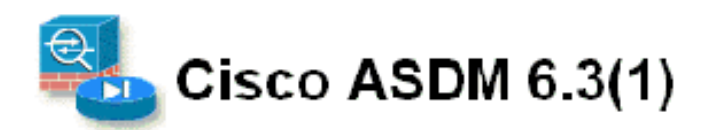

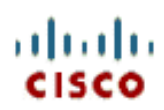

Cisco ASDM 6.3(1) provides an intuitive graphical usen interface that makes it easy to set up, configure and manage your Cisco security appliances

Cisco ASDM can run as a local application or as a Java Web Start application.

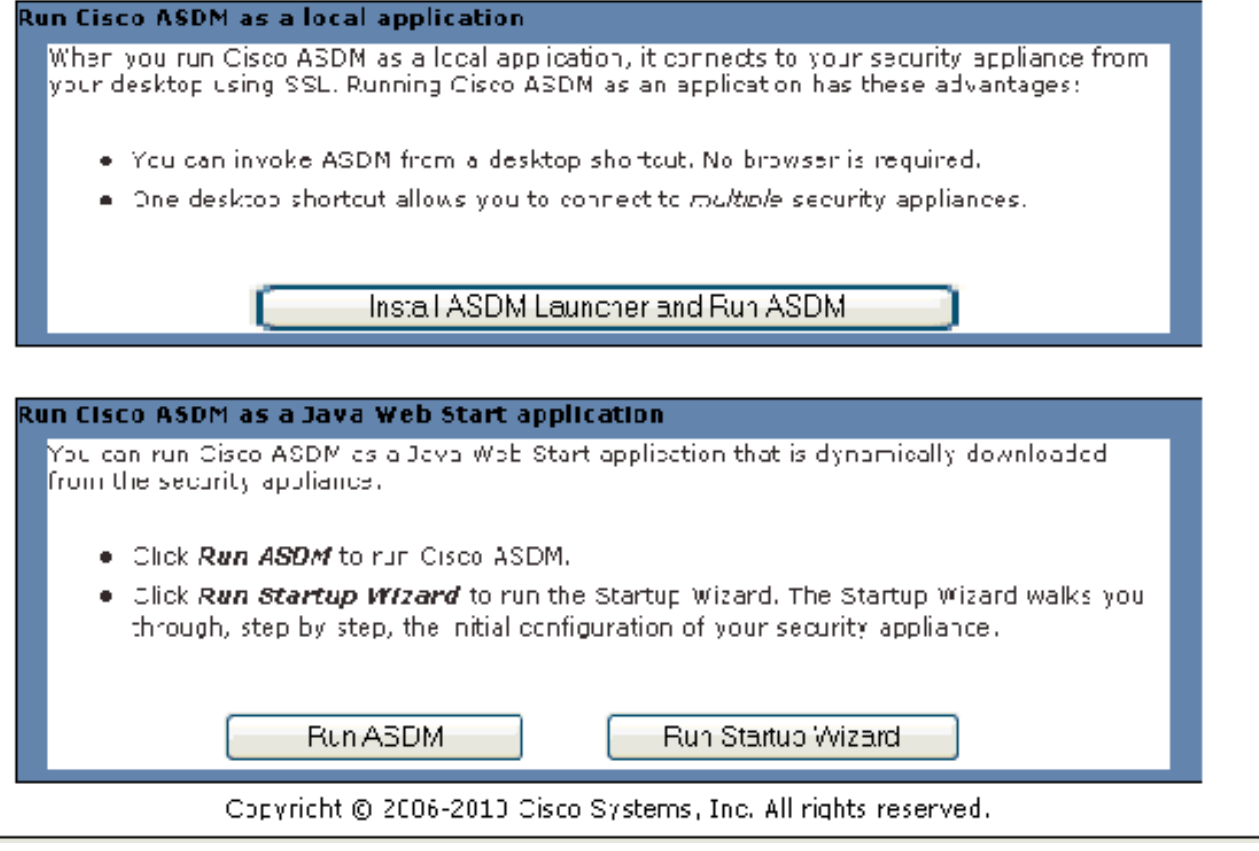

يقوم هذا المثال بتحميل التطبيق على الكمبيوتر المحلي ولا يعمل في تطبيق Java.

- .2 انقر على تنزيل مشغل ASDM وابدأ ASDM لتنزيل المثبت الخاص بتطبيق ASDM.
- بمجرد تنزيل مشغل ASDM، قم بإكمال الخطوات التي توجهها المطالبات لتثبيت البرنامج وتشغيل مشغل .3 .Cisco من ASDM
- 4. دخلت العنوان للقارن أنت تشكل مع **ال http -** أمر، واسم مستخدم وكلمة إن يعين أنت واحد.يستعمل هذا مثال التقصير فارغ username

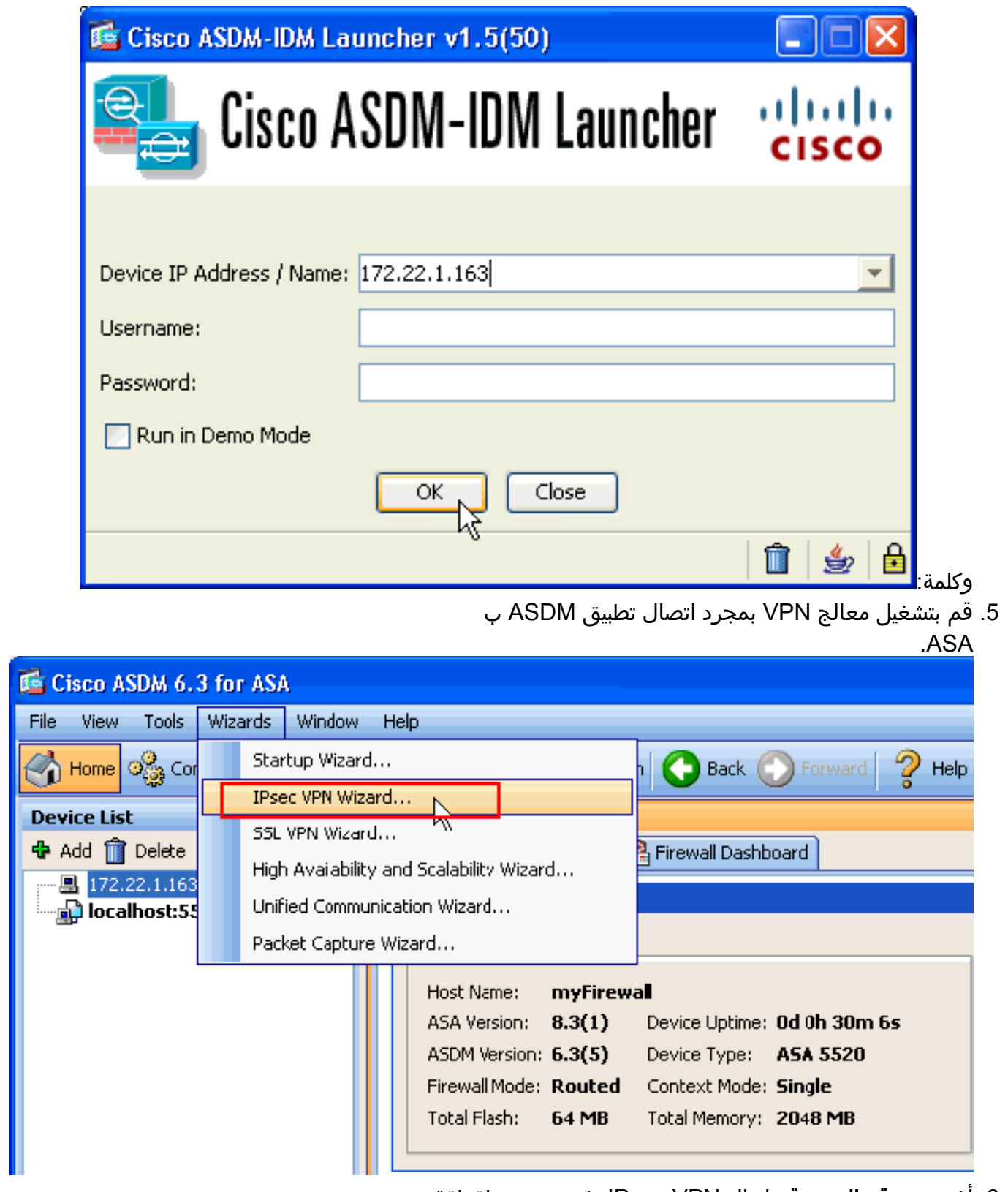

6. اخترت **موقع إلى موقع** ل ال IPsec VPN نفق نوع، وطقطقة **بعد** ذلك.

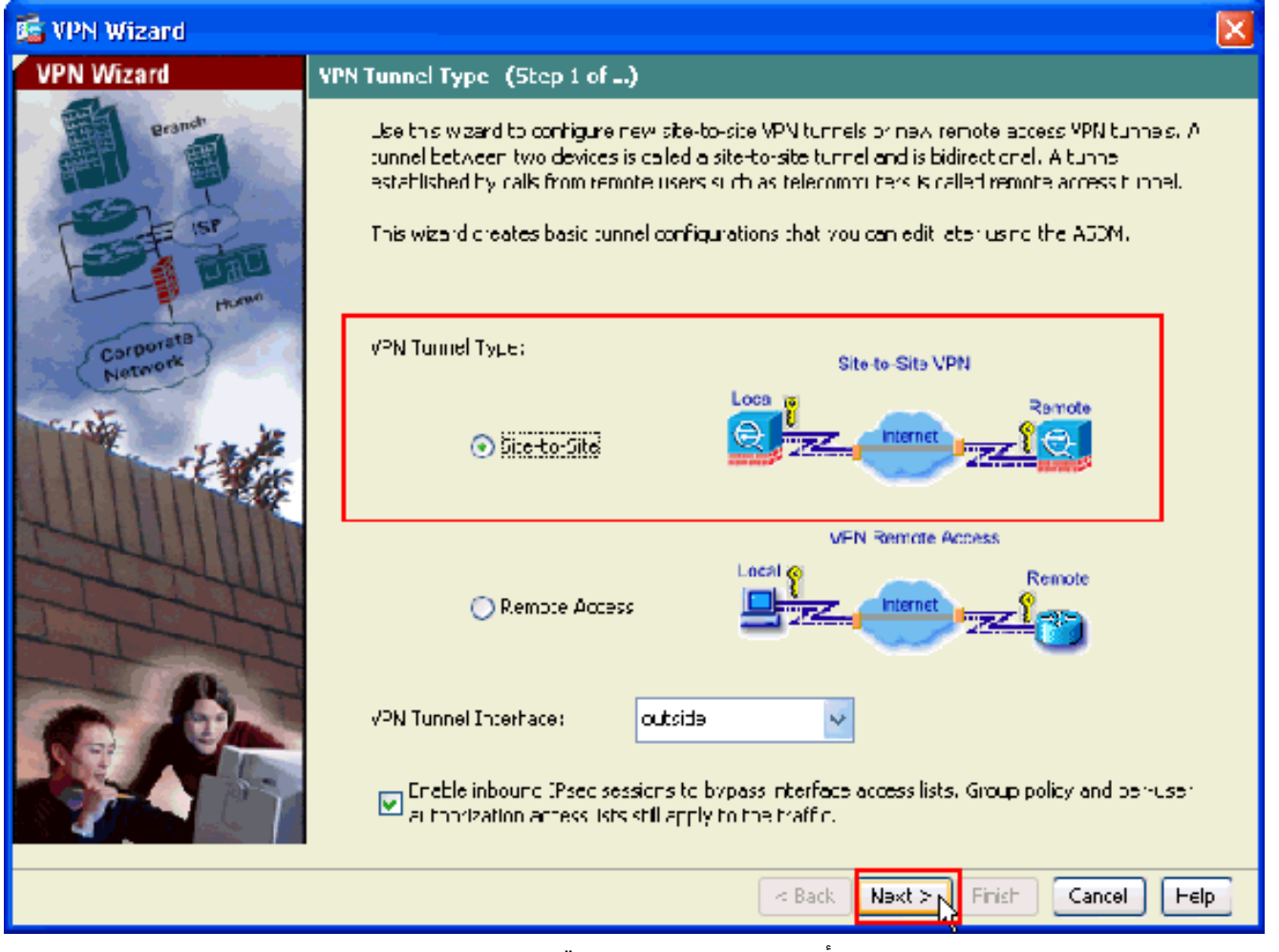

حدد عنوان IP الخارجي للنظير البعيد. أدخل معلومات المصادقة المراد إستخدامها، وهو المفتاح المشترك مسبقا .7في هذا

المثال:

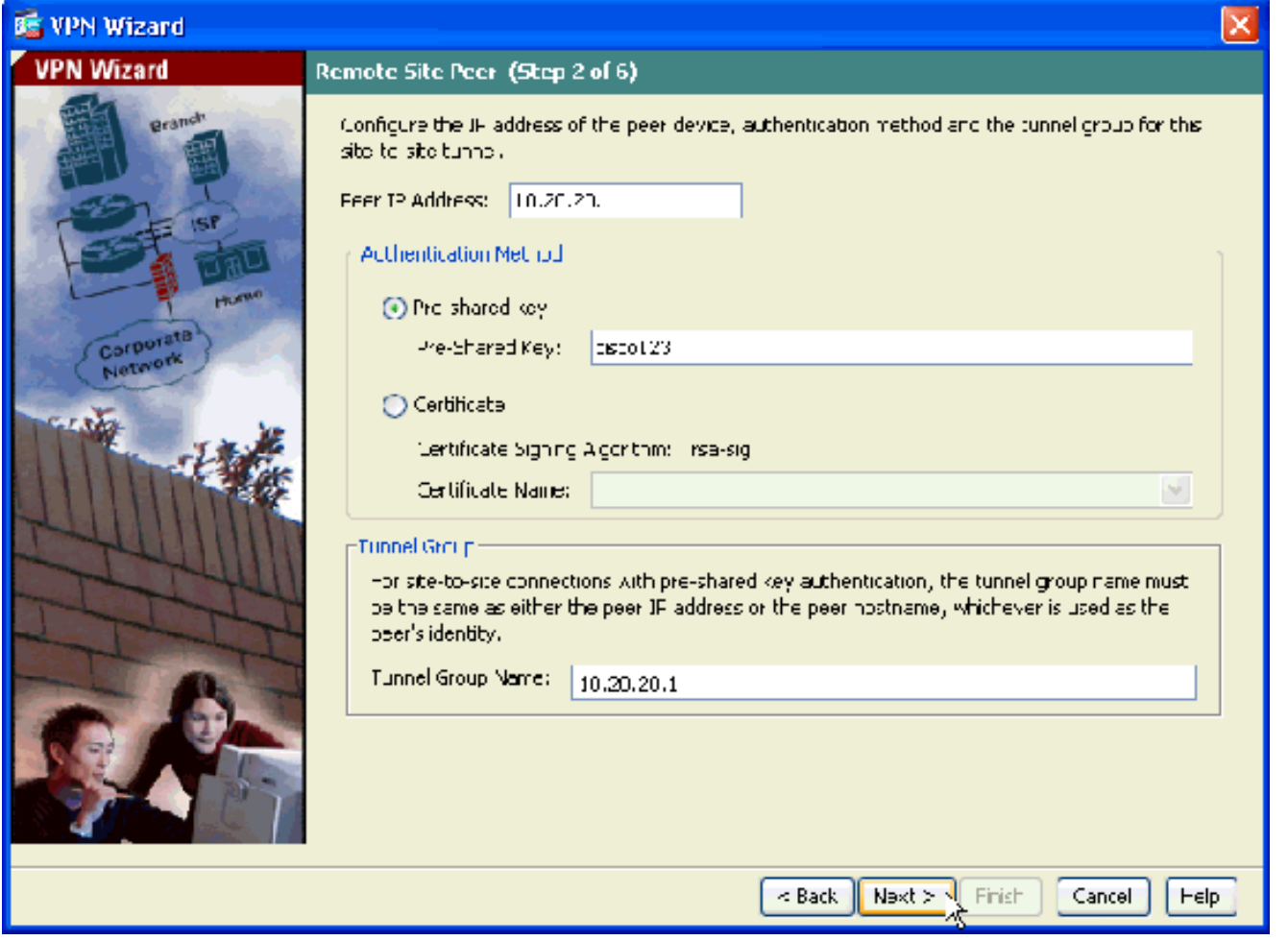

8. حدد السمات التي سيتم إستخدامها ل IKE، والمعروفة ايضا بالطور 1. يجب ان تكون هذه السمات واحدة على كلا جانبي

النفق.

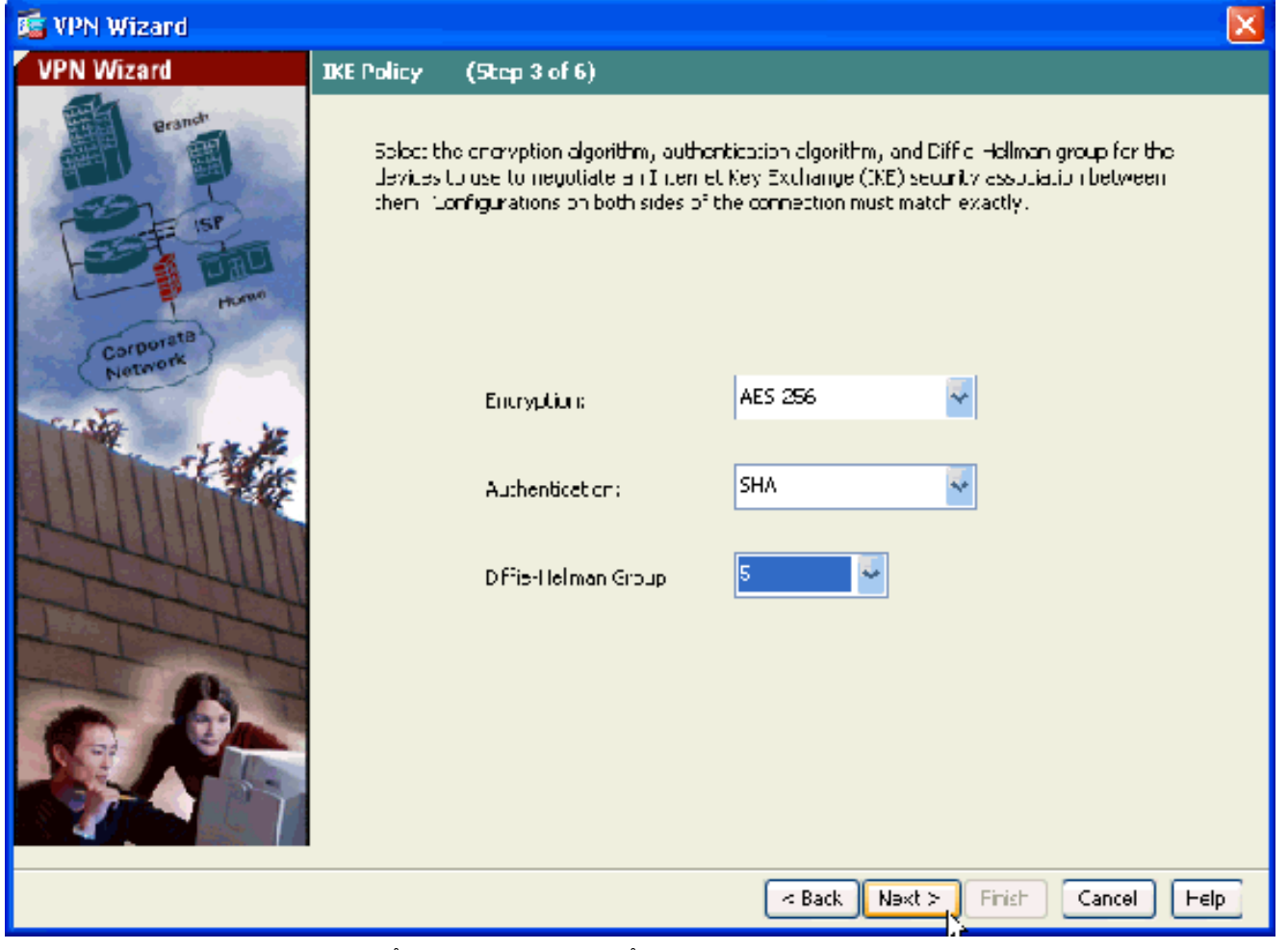

9. حدد السمات التي سيتم إستخدامها ل IPsec، المعروفة ايضا بالطور 2. يجب ان تتطابق هذه السمات على كلا الجانبين.

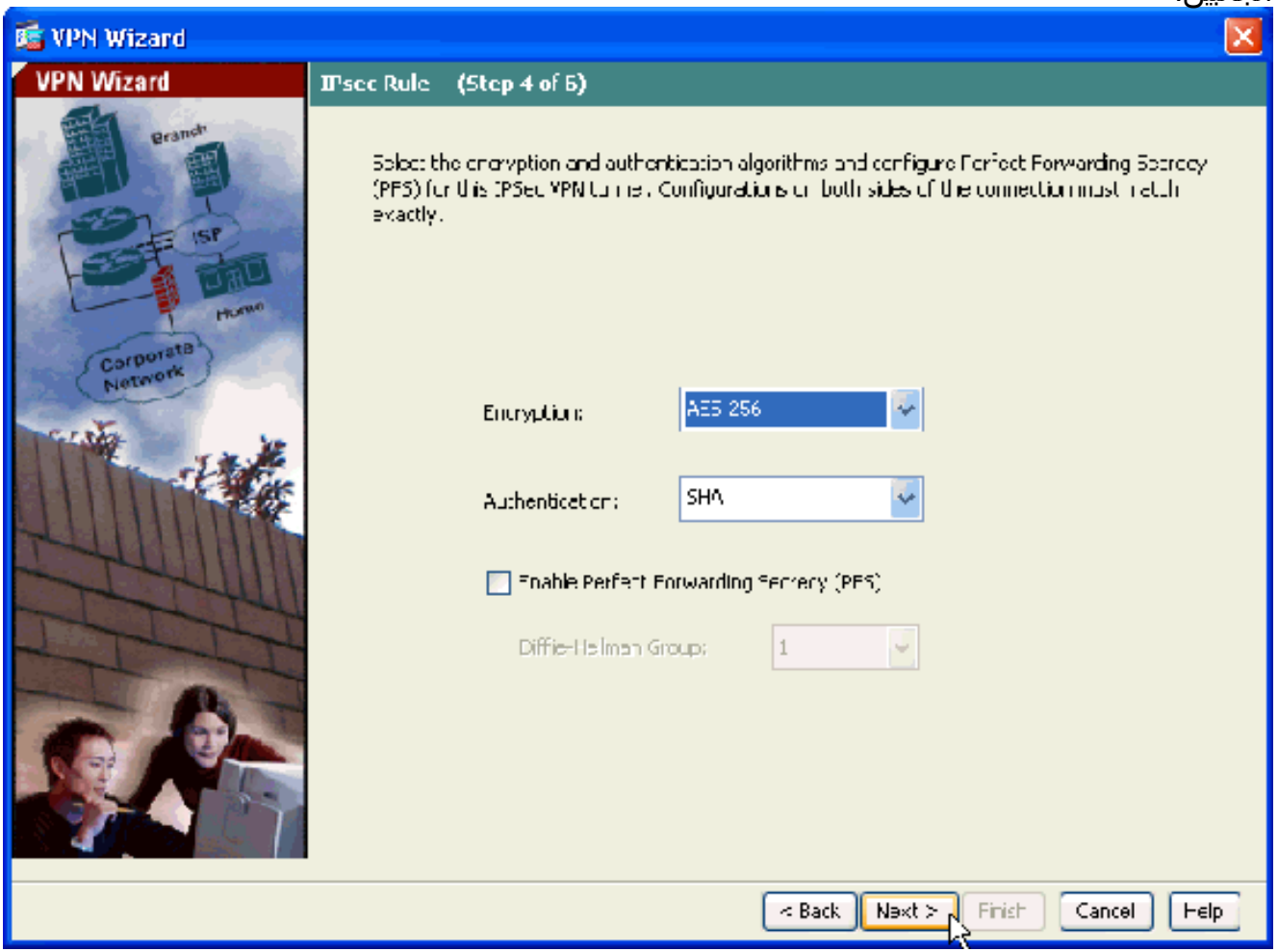

حدد البيئات المضيفة التي يجب السماح لحركة مرور البيانات الخاصة بها بالمرور من خلال نفق VPN. في هذه .10 الخطوة، يجب عليك توفير الشبكات المحلية والشبكات البعيدة لنفق الشبكة الخاصة الظاهرية (VPN(. انقر فوق الزر الموجود بجوار الشبكات المحلية (كما هو موضح هنا) لاختيار عنوان الشبكة المحلية من القائمة المنسدلة:

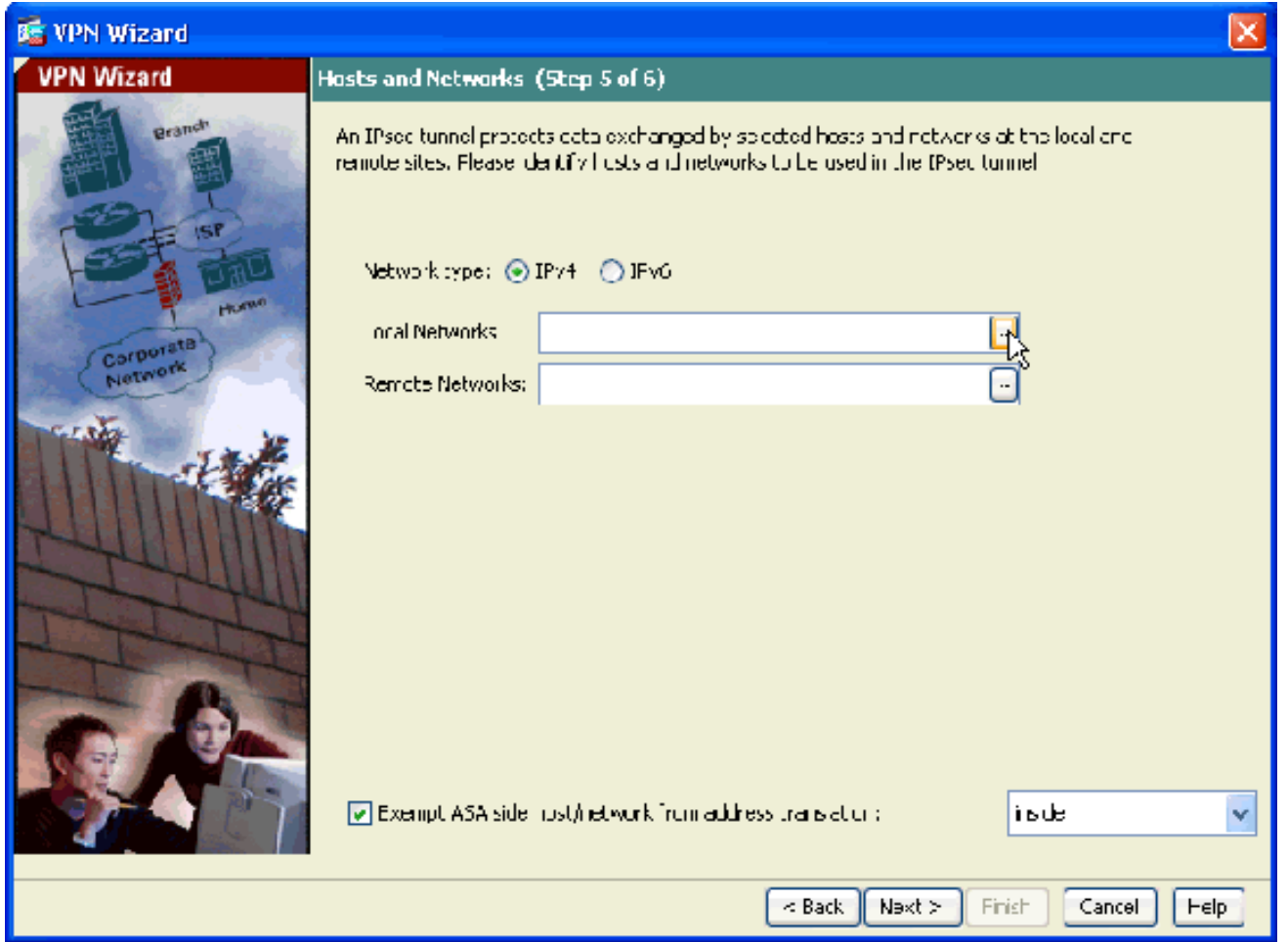

11. أخترت **الشبكة المحلية** عنوان، وطقطقة

.ok

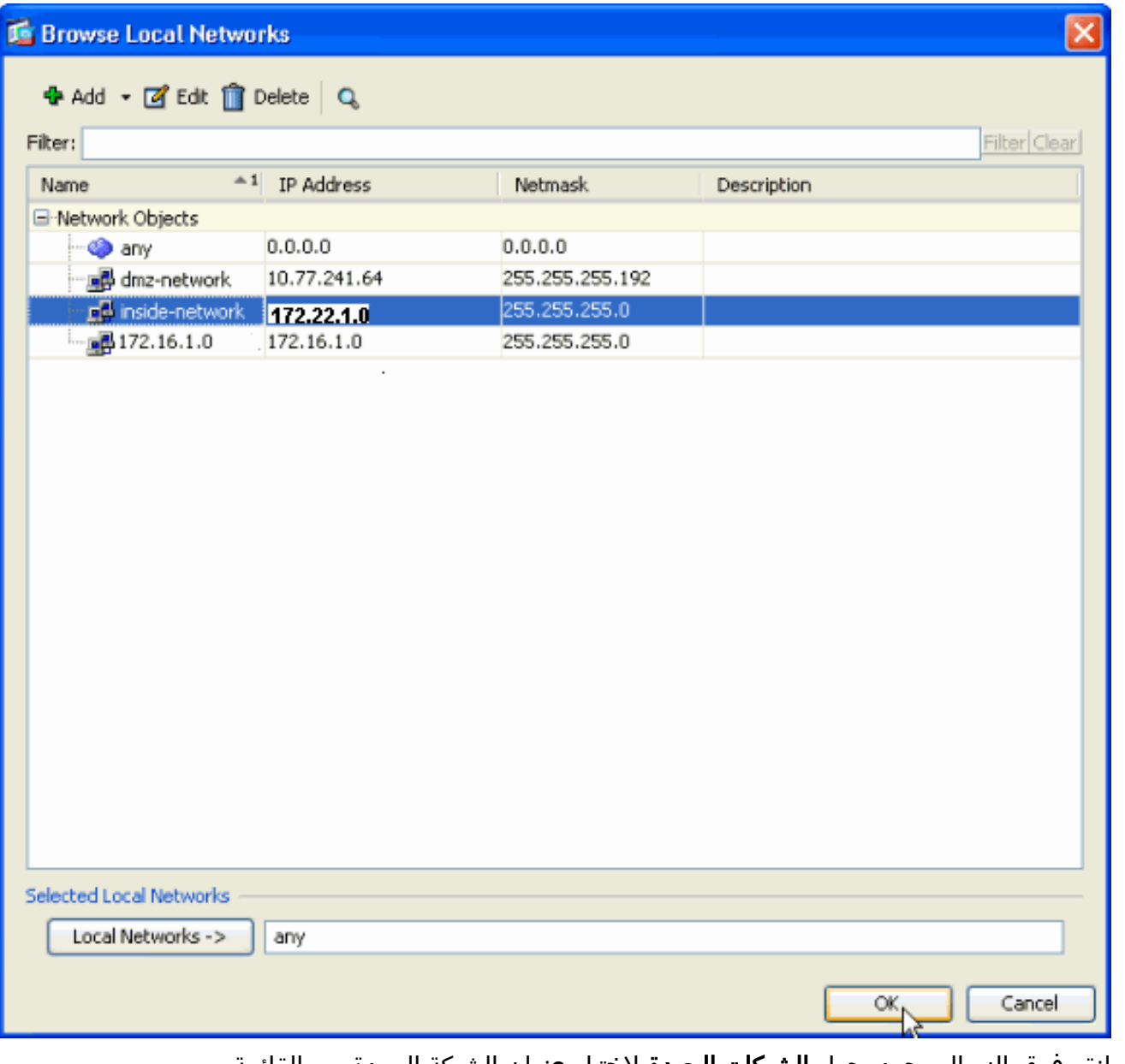

12. انقر فوق الزر الموجود بجوار **الشبكات البعيدة** لاختيار عنوان الشبكة البعيدة من القائمة المنسدلة.

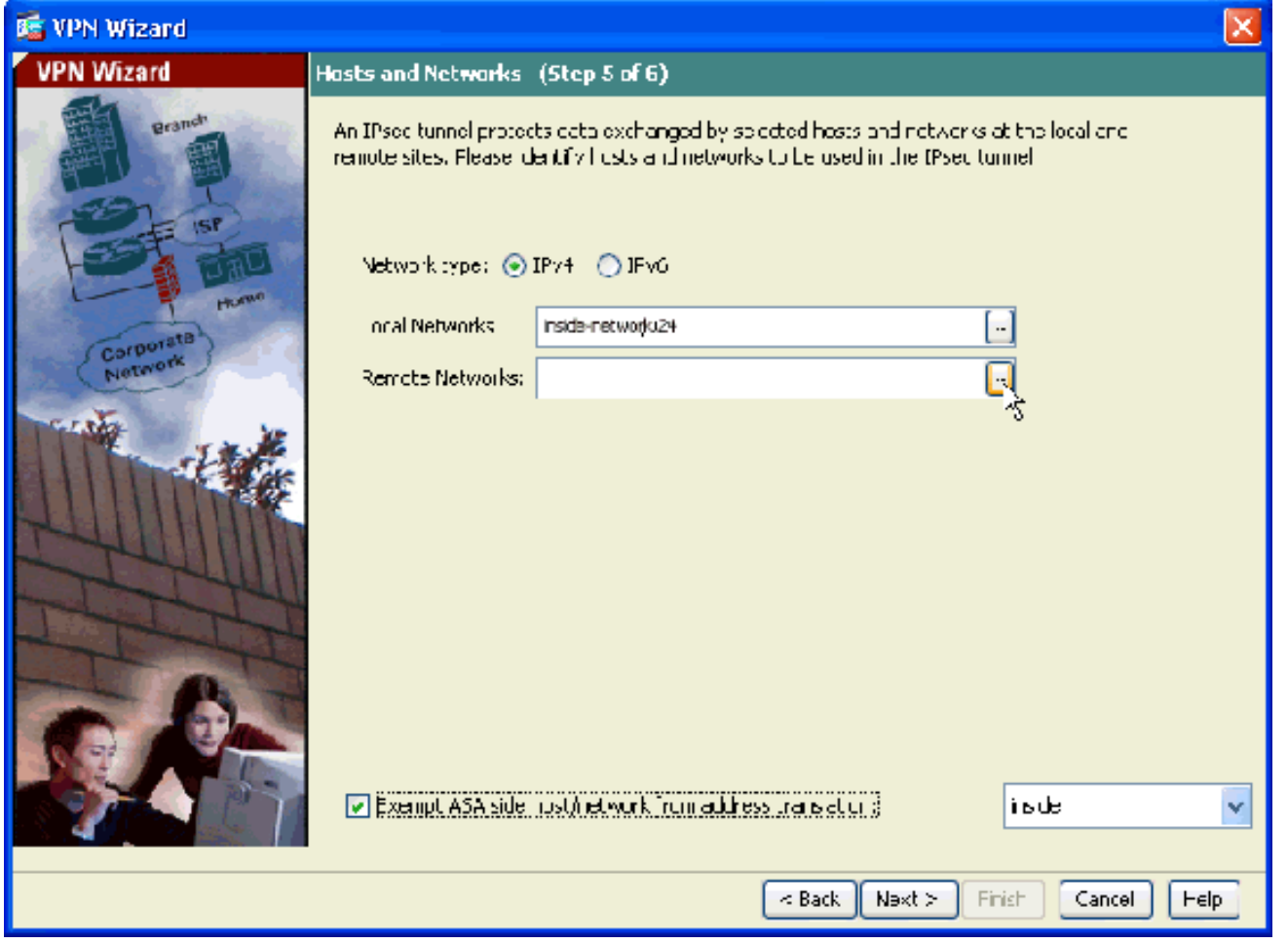

13. اخترت **الشبكة بعيد** عنوان، وطقطقة ok.م**لاحظة:** إذا لم يكن لديك الشبكة البعيدة في القائمة، فيجب إضافة الشبكة إلى القائمة. طقطقة **يضيف** in order to فعلت ذلك.

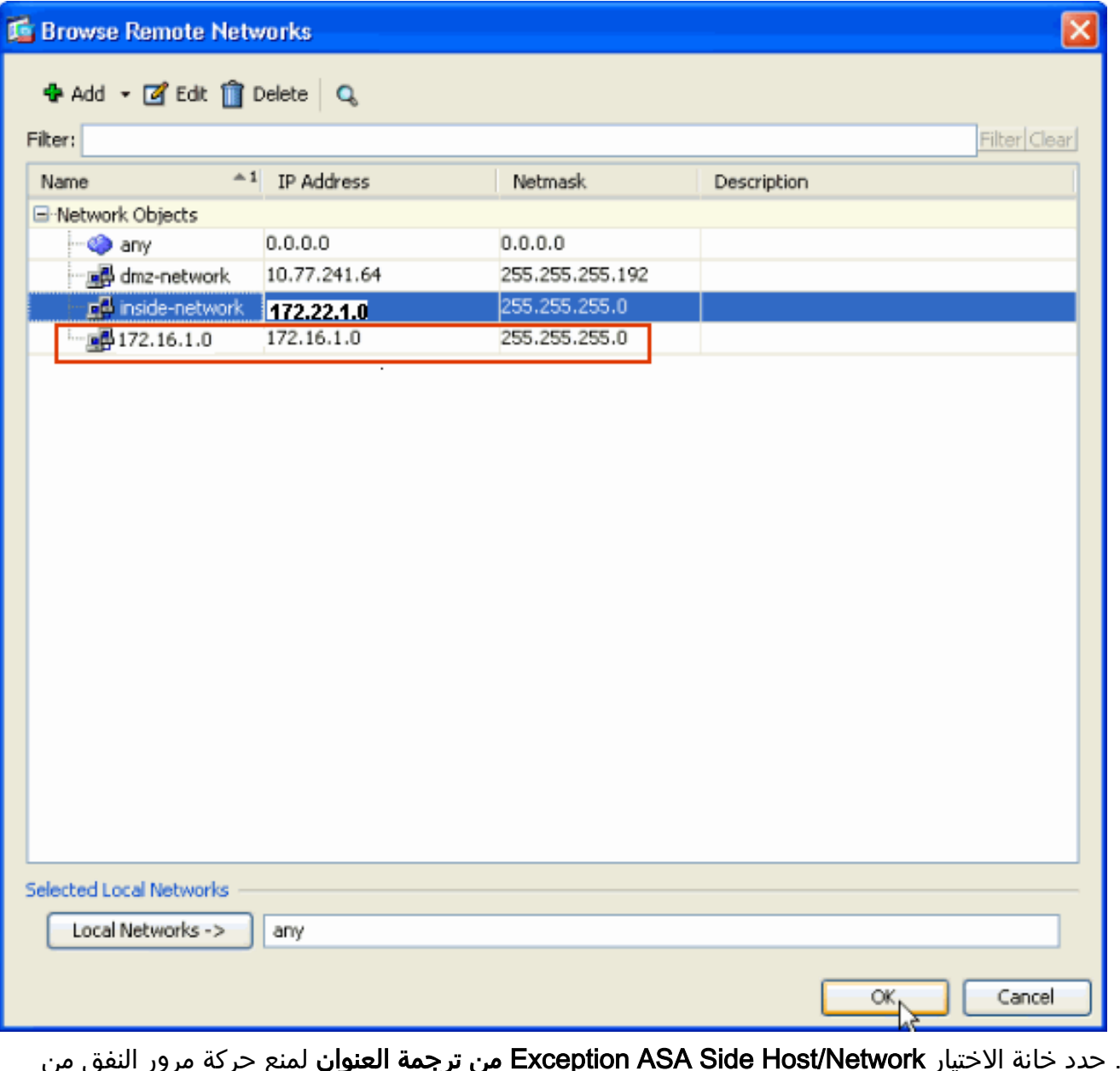

حدد خانة الاختيار Exception ASA Side Host/Network **من ترجمة العنوان** لمنع حركة مرور النفق من الخضوع لترجمة عنوان الشبكة. انقر فوق Next (التالي). .14

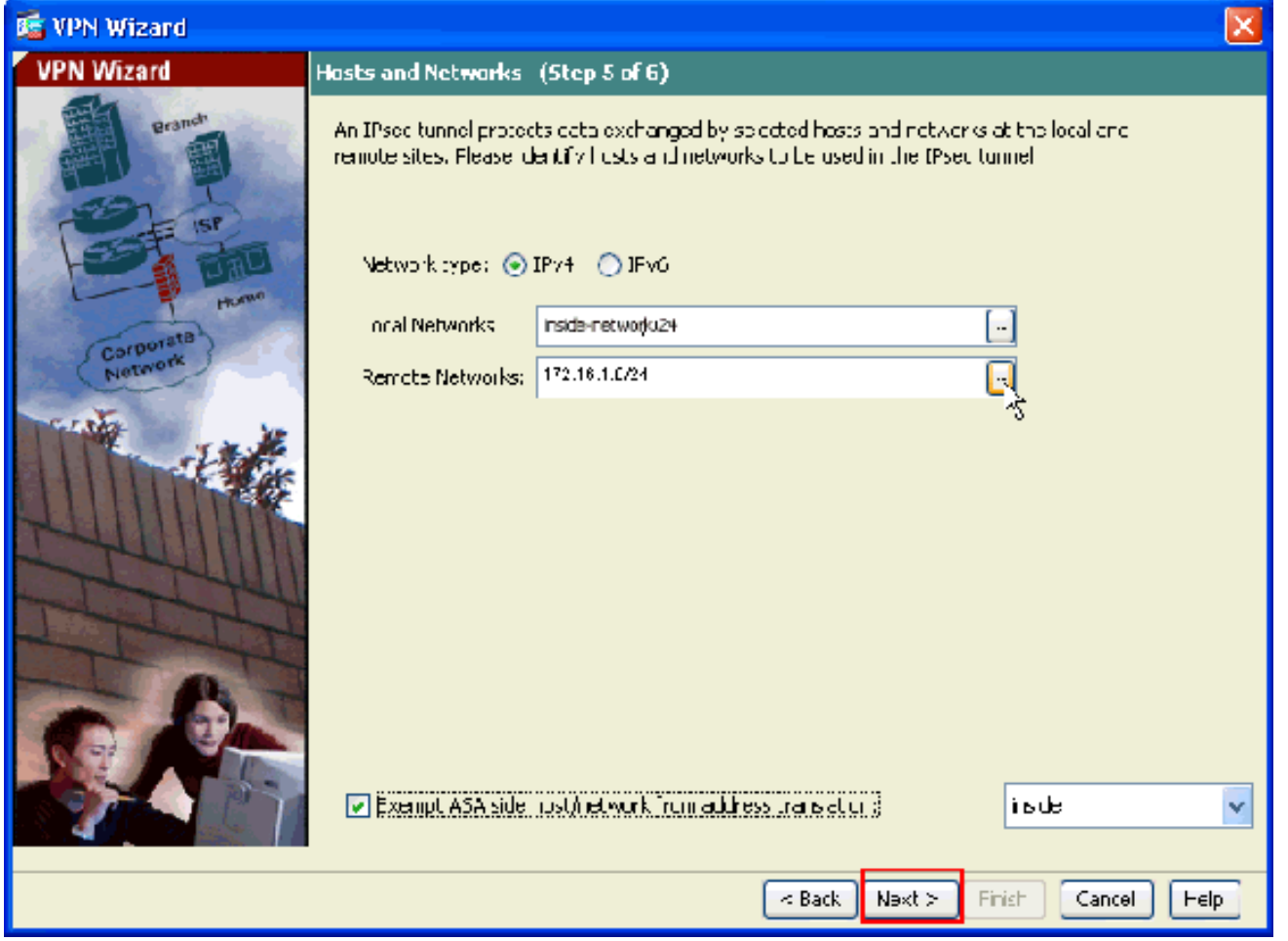

يتم عرض السمات التي تم تعريفها بواسطة معالج الشبكة الخاصة الظاهرية (VPN (في هذا الملخص. تحقق .15مرة أخرى من التكوين وانقر فوق **إنهاء** عندما ترضى بأن الإعدادات

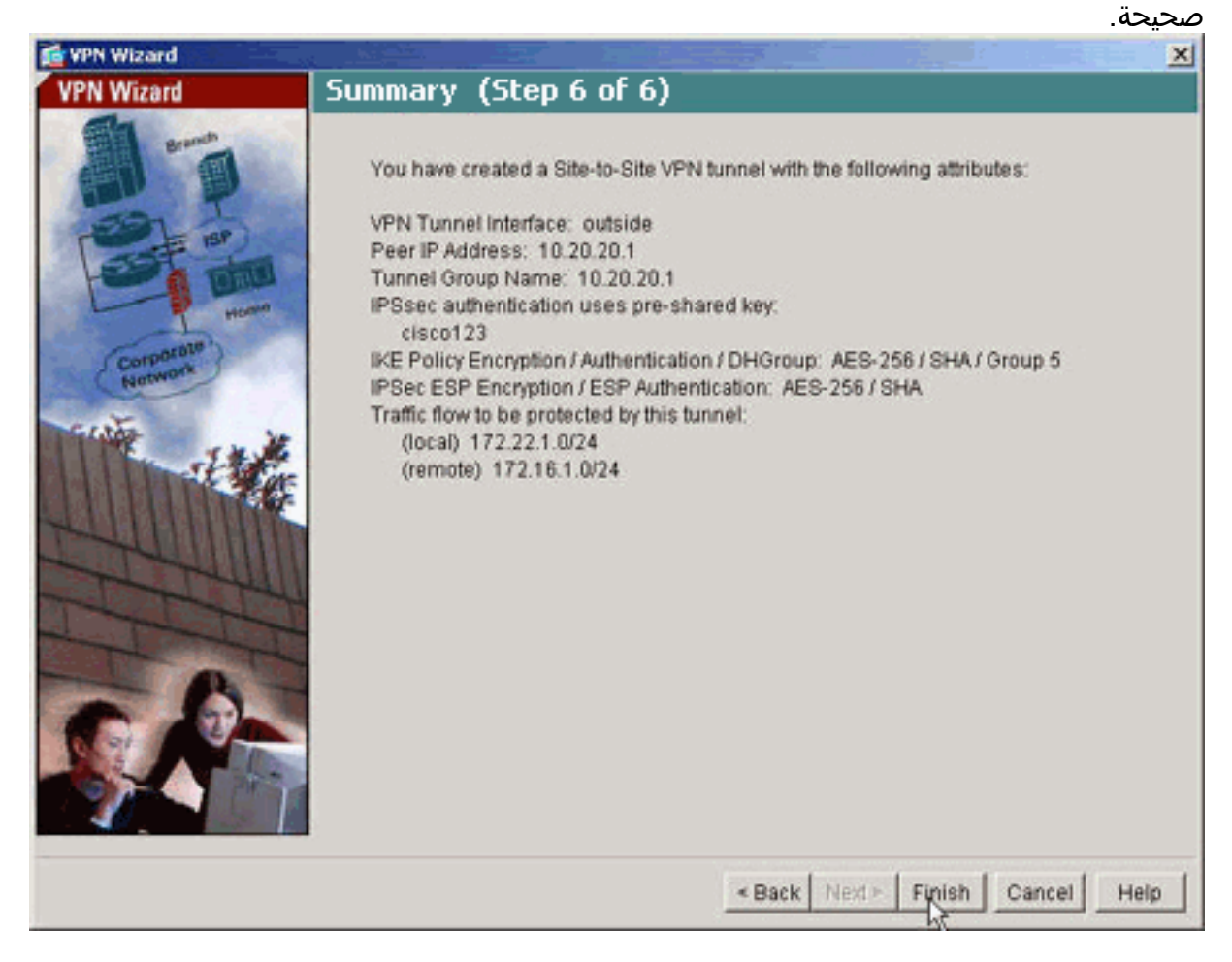

### <span id="page-12-0"></span>NTP ASDM تكوين

أتمت هذا to order in steps شكلت NTP على ال cisco أمن جهاز:

اختر **التكوين** في الصفحة الرئيسية ل .1

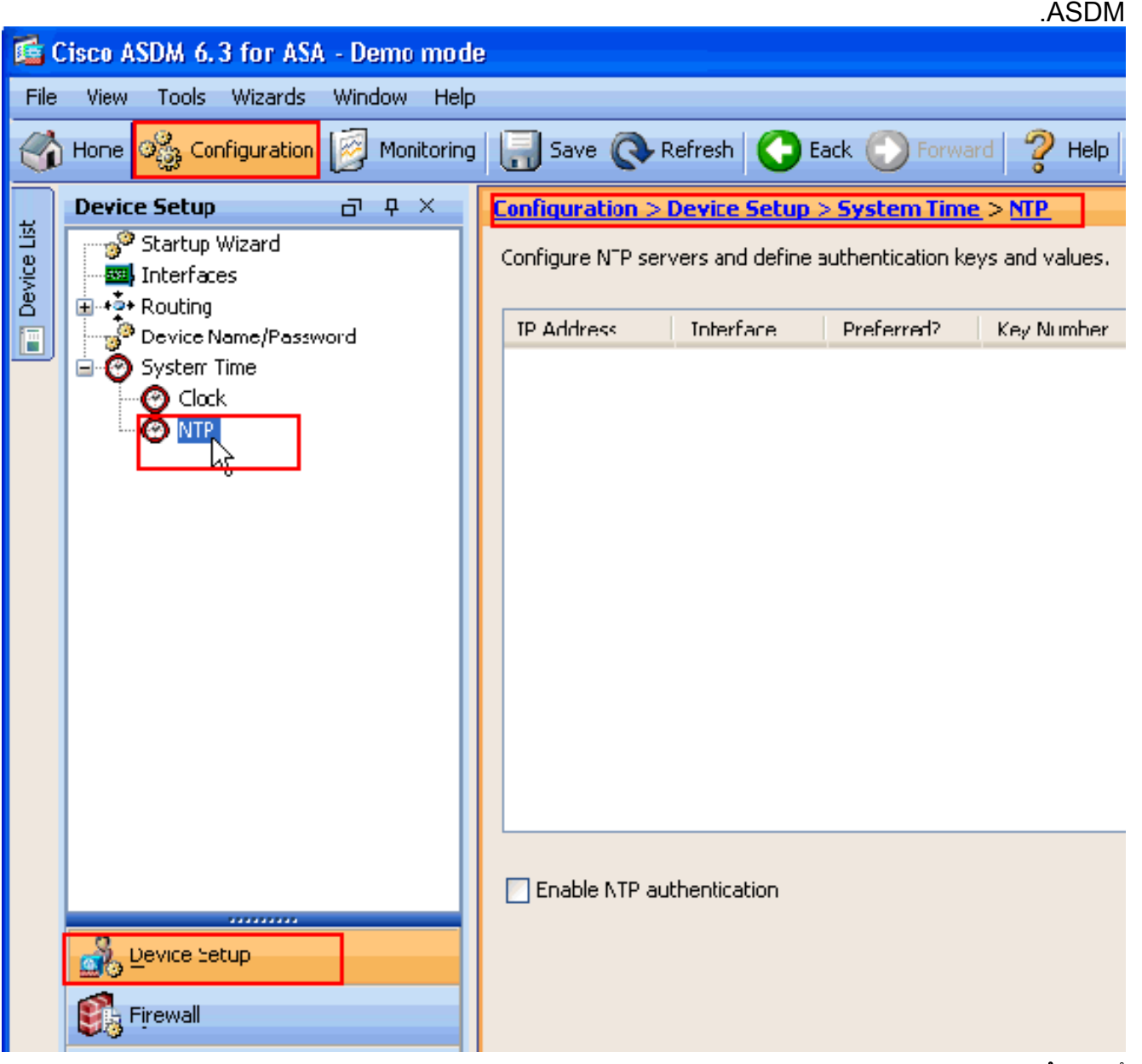

2. أخترت **أداة Setup>نظام وقت>NTP** in order to فتحت ال **NTP** تشكيل صفحة من .ASDM

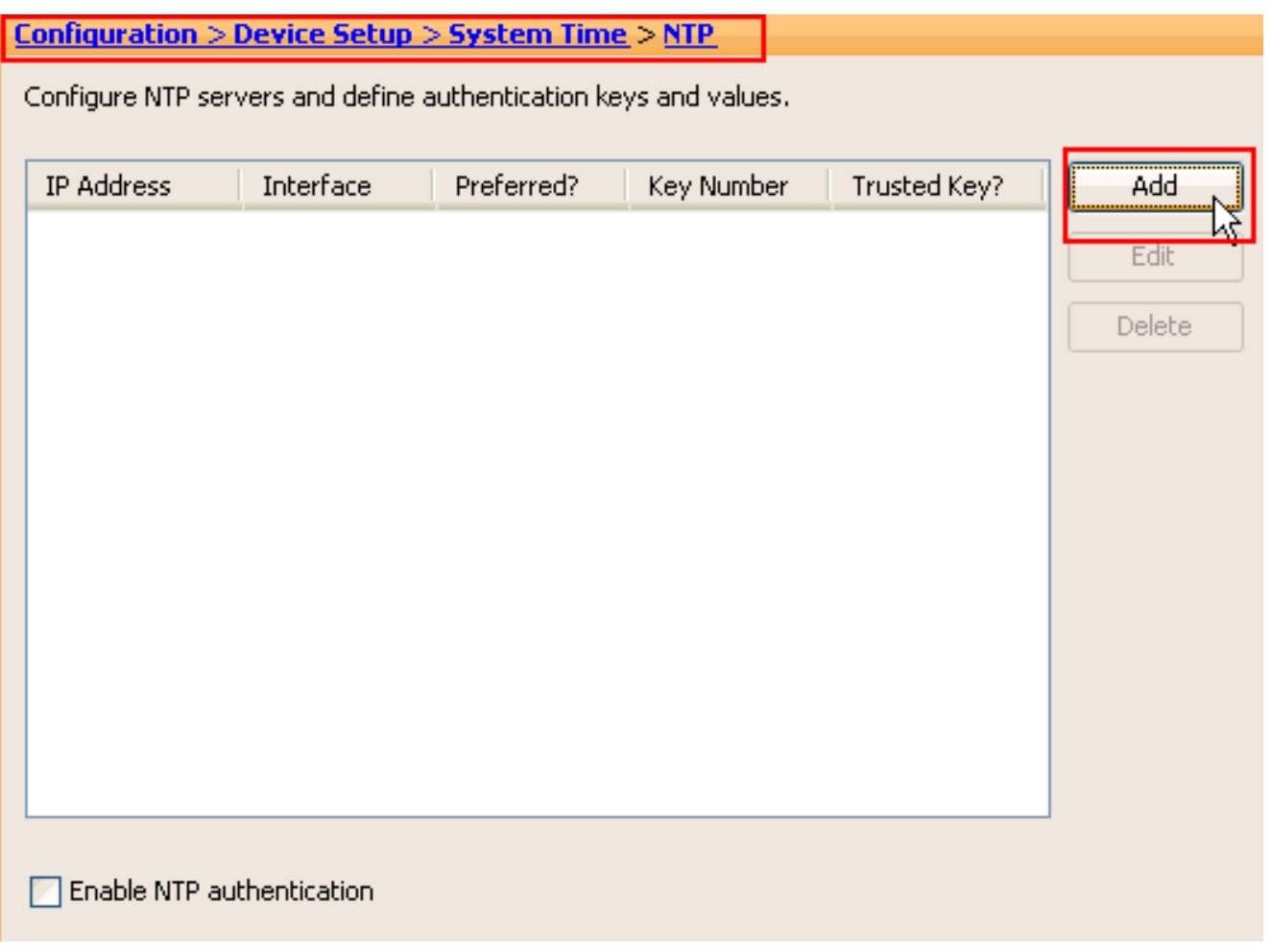

3. انقر فوق **إضافة** لإضافة خادم NTP وتقديم السمات المطلوبة مثل عنوان IP واسم الواجهة (في الداخل أو الخارج) ورقم المفتاح وقيمة المفتاح للمصادقة في الإطار الجديد الذي يظهر. وانقر فوق

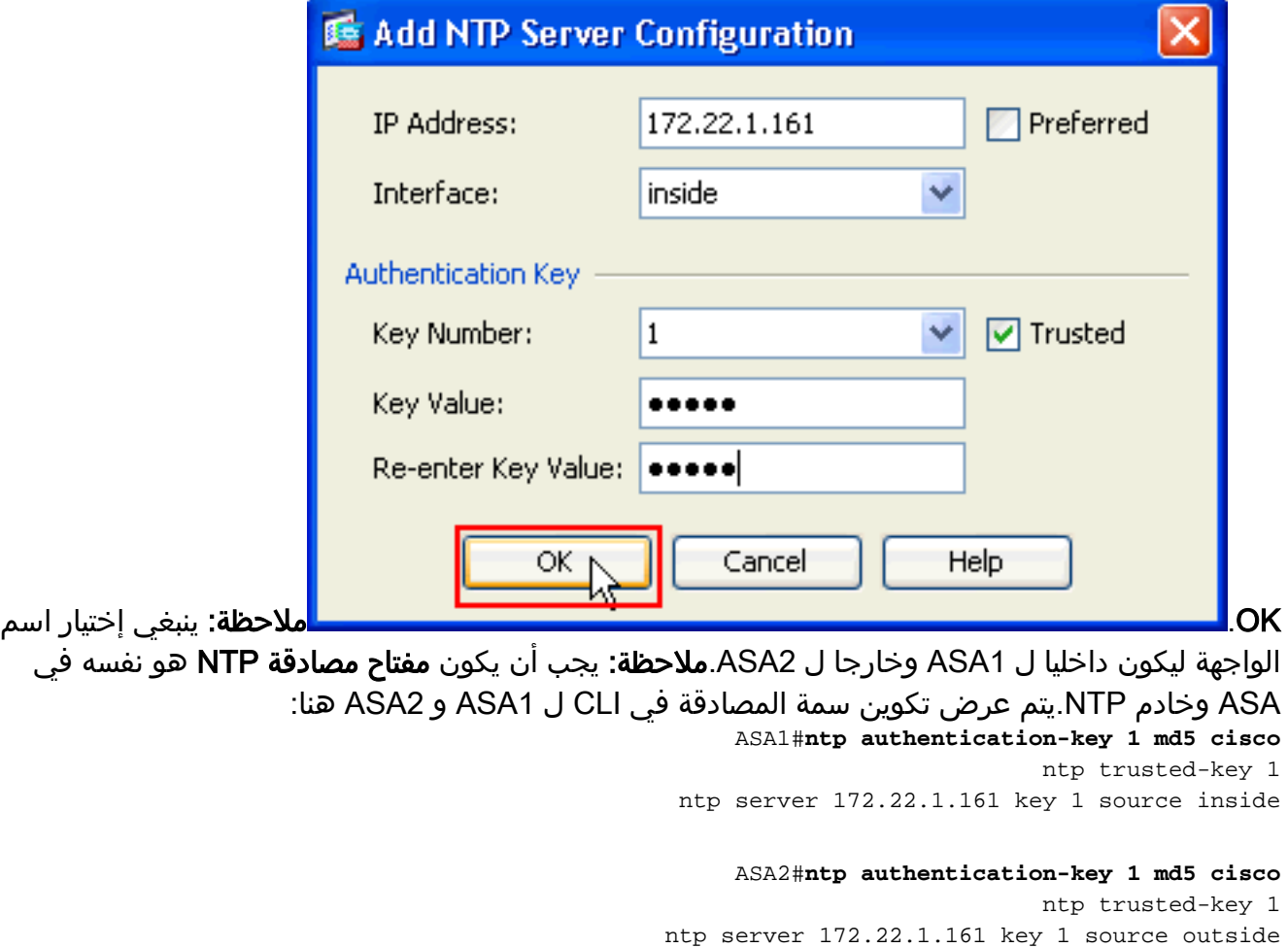

#### 4. انقر فوق خانة الاختيار **تمكين مصادقة NTP** وانقر فوق **تطبيق**، الذي يكمل مهمة تكوين  $\overline{M}$

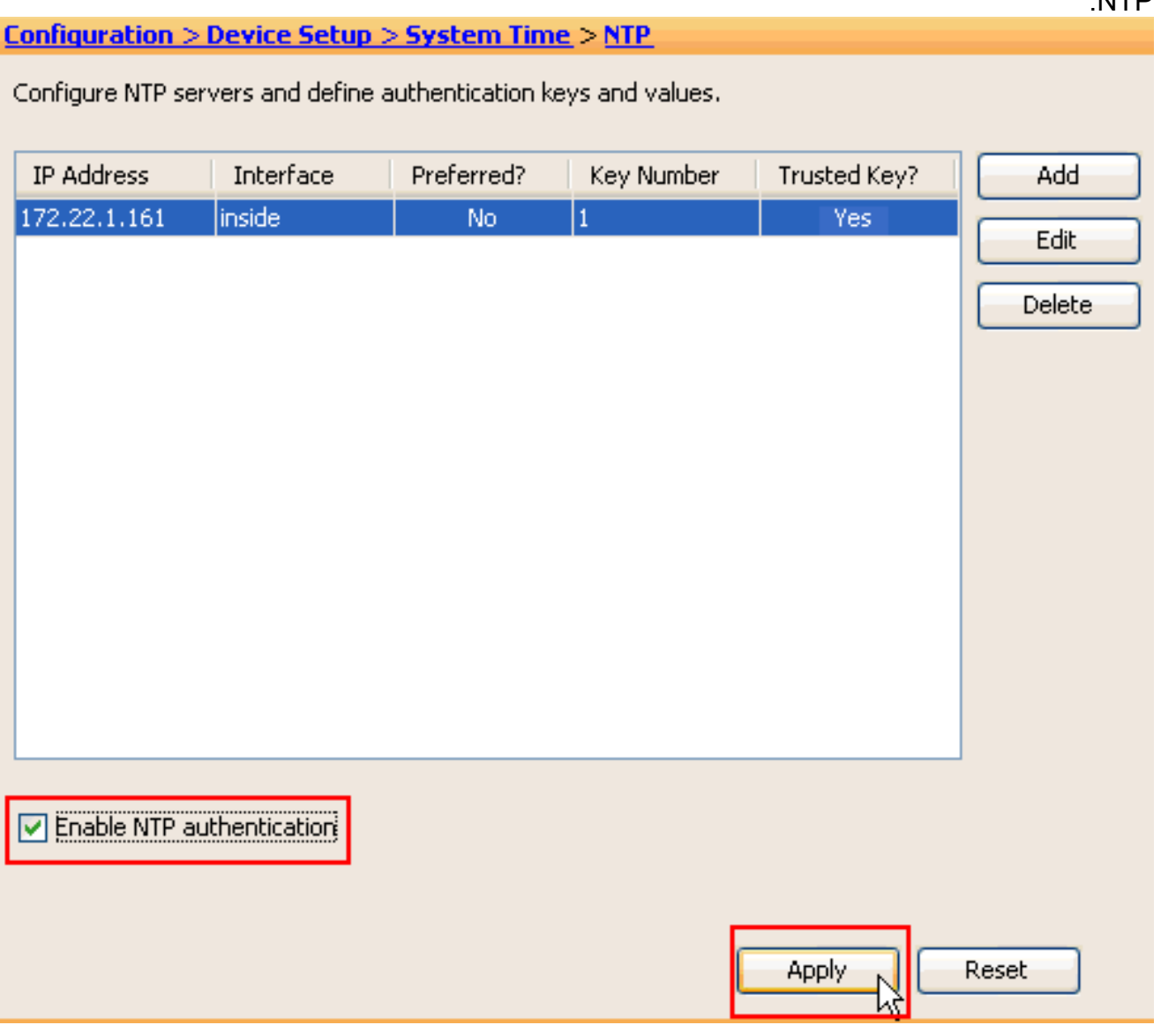

## <span id="page-14-0"></span>ASA1 CLI تكوين

### ASA1

```
ASA#show run
                                               Saved :
                                    (ASA Version 8.3(1
                                                     !
                                         hostname ASA1
                   domain-name default.domain.invalid
           enable password 8Ry2YjIyt7RRXU24 encrypted
                                                 names
                                                     !
                                   interface Ethernet0
                                      nameif outside 
                                    security-level 0 
                 ip address 10.10.10.1 255.255.255.0 
    Configure the outside interface. ! interface ---!
Ethernet1 nameif inside security-level 100 ip address
 172.22.1.163 255.255.255.0 !--- Configure the inside
          interface. ! !-- Output suppressed ! passwd
```
2KFQnbNIdI.2KYOU encrypted ftp mode passive dns servergroup DefaultDNS domain-name default.domain.invalid access-list inside\_nat0\_outbound extended permit ip 172.22.1.0 255.255.255.0 172 .16.1.0 255.255.255.0 *!--- This access list* **(inside\_nat0\_outbound)** is used !-- with the **nat zero** command. This prevents traffic which !--- matches the access list from undergoing network address translation (NAT). !--- The traffic specified by this ACL is traffic that is to be encrypted and !-- sent across the VPN tunnel. This ACL is intentionally !- -- the same as **(outside\_cryptomap\_20)**. !--- Two separate access lists should always be used in this .configuration access-list outside\_cryptomap\_20 extended permit ip 172.22.1.0 255.255.255.0 172 255.255.255.0 16.1.0. *This access list* **(outside\_cryptomap\_20)** is used !-- *---!* - with the crypto map **outside\_map** !--- to determine which traffic should be encrypted and sent !--- across the tunnel. !--- This ACL is intentionally the same as **(inside\_nat0\_outbound)**. !--- Two separate access lists .should always be used in this configuration pager lines 24 mtu inside 1500 mtu outside 1500 no failover asdm image flash:/asdm-631.bin *Enter this command to specify the location of the ---! ASDM image.* asdm history enable arp timeout 14400 object network obj-local subnet 172.22.1.0 255.255.255.0 object network obj-remote subnet 172.16.1.0 255.255.255.0 nat (inside,outside) 1 source static obj-local obj-local destination static obj-remote obj-remote *!--- NAT 0 prevents NAT for networks specified in !--- the ACL* .**inside\_nat0\_outbound** route outside 0.0.0.0 0.0.0.0 10.10.10.2 1 timeout xlate 3:00:00 timeout conn 1:00:00 half-closed 0:10:00 udp 0:02:00 icmp 0:00:02 timeout sunrpc 0:10:00 h323 0:05:00 h225 1:00:00 mgcp 0:05:00 timeout mgcp-pat 0:05:00 sip 0:30:00 sip\_media 0:02:00 timeout uauth 0:05:00 absolute http server enable *Enter this command in order to enable the HTTPS ---! server !--- for ASDM.* http 172.22.1.1 255.255.255.255 inside *!--- Identify the IP addresses from which the security appliance !--- accepts HTTPS connections.* no snmp-server location no snmp-server contact *!--- PHASE 2 CONFIGURATION ---! !--- The encryption types for Phase 2 are defined here.* crypto ipsec transform-set ESP-AES-256-SHA esp-aes-256 esp-sha-hmac *!--- Define the transform set for Phase 2.* crypto map outside\_map 20 match address outside\_cryptomap\_20 *!--- Define which traffic should be sent to the IPsec peer.* crypto map outside\_map 20 set peer 10.20.20.1 *!--- Sets the IPsec peer* crypto map outside\_map 20 set transform-set ESP-

```
AES-256-SHA !--- Sets the IPsec transform set "ESP-AES-
      256-SHA" !--- to be used with the crypto map entry
 "outside_map". crypto map outside_map interface outside
  !--- Specifies the interface to be used with !--- the
    settings defined in this configuration. !--- PHASE 1
 CONFIGURATION ---! !--- This configuration uses isakmp
 policy 10. !--- Policy 65535 is included in the config
by default. !--- The configuration commands here define
the Phase !--- 1 policy parameters that are used. isakmp
enable outside isakmp policy 10 authentication pre-share
    isakmp policy 10 encryption aes-256 isakmp policy 10
      hash sha isakmp policy 10 group 5 isakmp policy 10
 lifetime 86400 isakmp policy 65535 authentication pre-
share isakmp policy 65535 encryption 3des isakmp policy
65535 hash sha isakmp policy 65535 group 2 isakmp policy
65535 lifetime 86400 tunnel-group 10.20.20.1 type ipsec-
 l2l !--- In order to create and manage the database of
    connection-specific !--- records for ipsec-l2l—IPsec
 (LAN-to-LAN) tunnels, use the command !--- tunnel-group
in global configuration mode. !--- For L2L connections,
the name of the tunnel group MUST be the IP !--- address
                                      .of the IPsec peer
                tunnel-group 10.20.20.1 ipsec-attributes
                                       * pre-shared-key 
Enter the pre-shared-key in order to configure the ---!
!--- authentication method. telnet timeout 5 ssh timeout
5 console timeout 0 ! class-map inspection_default match
default-inspection-traffic ! ! policy-map global_policy
class inspection_default inspect dns maximum-length 512
 inspect ftp inspect h323 h225 inspect h323 ras inspect
netbios inspect rsh inspect rtsp inspect skinny inspect
esmtp inspect sqlnet inspect sunrpc inspect tftp inspect
sip inspect xdmcp ! service-policy global_policy global
 !--- Define the NTP server authentication-key,Trusted-
key !--- and the NTP server address for configuring NTP.
                          * ntp authentication-key 1 md5
                                       ntp trusted-key 1
 The NTP server source is to be mentioned as inside ---!
   for ASA1 ntp server 172.22.1.161 key 1 source inside
        Cryptochecksum:ce7210254f4a0bd263a9072a4ccb7cf7
                                                   end :
```
يشرح هذا الفيديو الذي تم نشره إلى <u>[مجتمع دعم Cisco](https://supportforums.cisco.com/index.jspa)</u> باستخدام عرض توضيحي، وهو إجراء تكوين ASA كعميل :NTP

كيفية تكوين جهاز الأمان القابل للتكيف (ASA) من Cisco لمزامنة الساعة مع خادم بروتوكول وقت الشبكة (NTP).

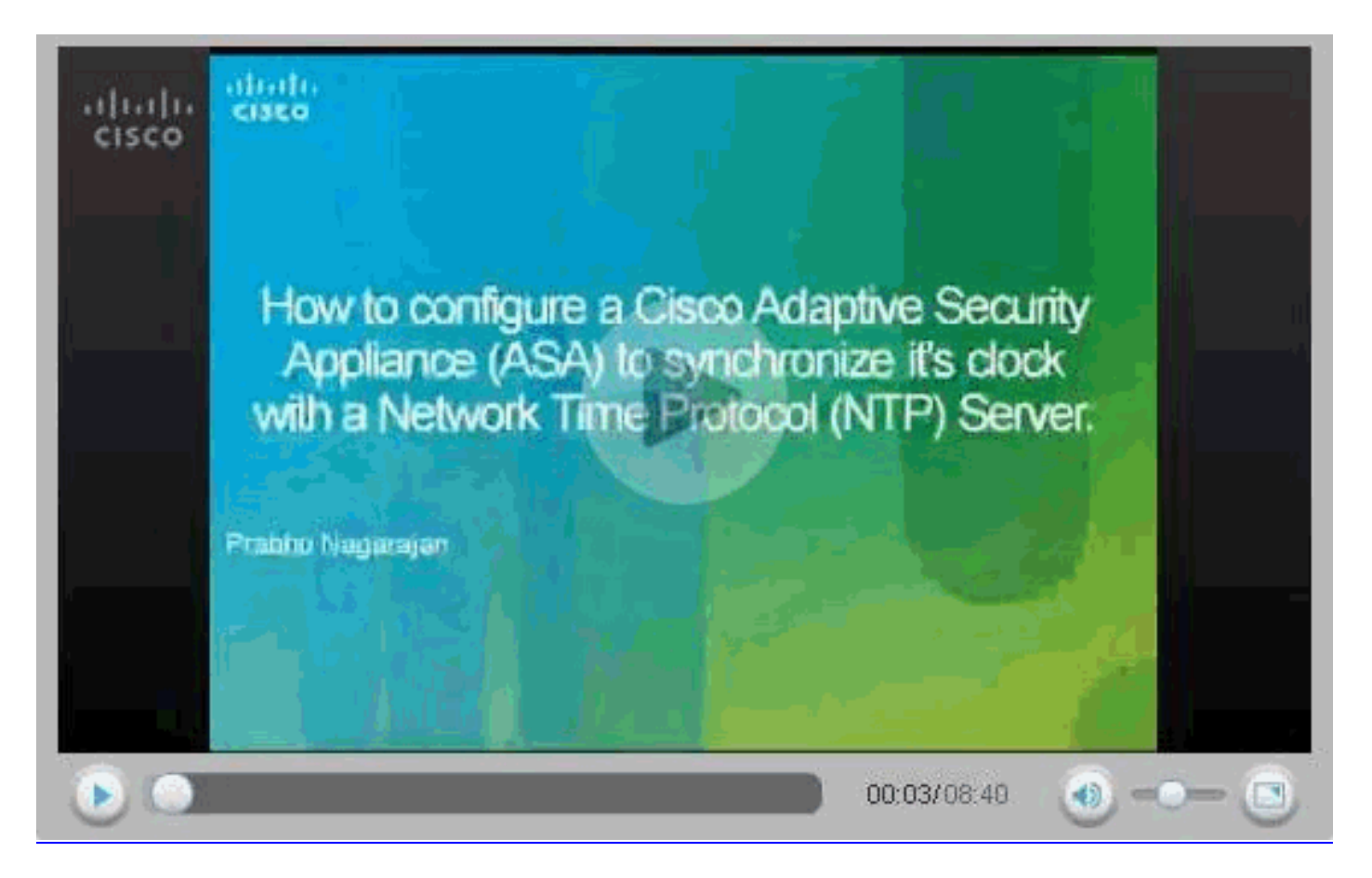

## <span id="page-17-0"></span>ASA2 CLI تكوين

```
ASA2
```

```
(ASA Version 8.3(1
                                                   !
                                      hostname ASA2
                 domain-name default.domain.invalid
         enable password 8Ry2YjIyt7RRXU24 encrypted
                                               names
                                                   !
                                 interface Ethernet0
                                    nameif outside 
                                   security-level 0 
               ip address 10.20.20.1 255.255.255.0 
                                                   !
                                 interface Ethernet1
                                     nameif inside 
                                 security-level 100 
               ip address 172.16.1.1 255.255.255.0 
                                                   !
                  passwd 2KFQnbNIdI.2KYOU encrypted
                                    ftp mode passive
                        dns server-group DefaultDNS
                domain-name default.domain.invalid 
access-list inside_nat0_outbound extended permit ip
                       172.16.1.0 255.255.255.0 172
                              255.255.255.0 22.1.0.
         Note that this ACL is a mirror of the ---!
             .inside_nat0_outbound !--- ACL on ASA1
access-list outside_cryptomap_20 extended permit ip
                       172.16.1.0 255.255.255.0 172
```
255.255.255.0 22.1.0. *Note that this ACL is a mirror of the ---!* .**outside\_cryptomap\_20** !--- ACL on ASA1 pager lines 24 mtu inside 1500 mtu outside 1500 no failover asdm image flash:/asdm-631.bin no asdm history enable arp timeout 14400 object network obj-local subnet 172.22.1.0 255.255.255.0 object network obj-remote subnet 172.16.1.0 255.255.255.0 nat (inside,outside) 1 source static obj-local obj-local destination static obj-remote obj-remote timeout xlate 3:00:00 timeout conn 1:00:00 half-closed 0:10:00 udp 0:02:00 icmp 0:00:02 timeout sunrpc 0:10:00 h323 0:05:00 h225 1:00:00 mgcp 0:05:00 timeout mgcp-pat 0:05:00 sip 0:30:00 sip\_media 0:02:00 timeout uauth 0:05:00 absolute http server enable http 0.0.0.0 0.0.0.0 inside no snmp-server location no snmp-server contact crypto ipsec transform-set ESP-AES-256-SHA esp-aes-256 esp-sha-hmac crypto map outside\_map 20 match address outside\_cryptomap\_20 crypto map outside\_map 20 set peer 10.10.10.1 crypto map outside\_map 20 set transform-set ESP-AES-256- SHA crypto map outside\_map interface outside isakmp enable outside isakmp policy 10 authentication pre-share isakmp policy 10 encryption aes-256 isakmp policy 10 hash sha isakmp policy 10 group 5 isakmp policy 10 lifetime 86400 tunnel-group 10.10.10.1 type ipsec-l2l tunnel-group 10.10.10.1 ipsec-attributes \* pre-shared-key telnet timeout 5 ssh timeout 5 console timeout 0 ! class-map inspection\_default match default-inspection-traffic ! ! policy-map global\_policy class inspection\_default inspect dns maximum-length 512 inspect ftp inspect h323 h225 inspect h323 ras inspect netbios

```
inspect rsh 
                                            inspect rtsp 
                                         inspect skinny 
                                          inspect esmtp 
                                         inspect sqlnet 
                                         inspect sunrpc 
                                           inspect tftp
                                            inspect sip 
                                          inspect xdmcp 
                                                         !
                     service-policy global_policy global
 Define the NTP server authentication-key,Trusted- ---!
key !--- and the NTP server address for configuring NTP.
                           * ntp authentication-key 1 md5
                                        ntp trusted-key 1
The NTP server source is to be mentioned as outside ---!
 for ASA2. ntp server 172.22.1.161 key 1 source outside
         Cryptochecksum:d5e2ee898f5e8bd28e6f027aeed7f41b
                                                     end :
                                                      #ASA
```
# <span id="page-19-0"></span>التحقق من الصحة

يوفر هذا القسم معلومات يمكنك إستخدامها للتأكد من أن التكوين يعمل بشكل صحيح.

يتم دعم بعض أوامر العرض بواسطة [أداة مترجم الإخراج \(](https://www.cisco.com/cgi-bin/Support/OutputInterpreter/home.pl)[العملاء المسجلون فقط\)، والتي تتيح لك عرض تحليل](//tools.cisco.com/RPF/register/register.do) [إخراج أمر](//tools.cisco.com/RPF/register/register.do) العرض.

> • <u>[show ntp status](//www.cisco.com/en/US/docs/security/asa/asa83/command/reference/s4.html#wp1523617)</u> - يعرض معلومات ساعة NTP. ASA1#**show ntp status**

**Clock is synchronized**, stratum 2, reference is 172.22.1.161 nominal freq is 99.9984 Hz, actual freq is 99.9983 Hz, precision is 2\*\*6 (reference time is ccf22b77.f7a6e7b6 (13:28:23.967 UTC Tue Dec 16 2008 clock offset is 34.8049 msec, root delay is 4.78 msec root dispersion is 60.23 msec, peer dispersion is 25.41 msec • <mark>show ntp associations [detail]</mark> - يعرض اقترانات خادم وقت الشبكة التي تم تكوينها. ASA1#**show ntp associations detail configured, authenticated**, our\_master, sane, valid, stratum 1 **172.22.1.161** (ref ID .LOCL., time ccf2287d.3668b946 (13:15:41.212 UTC Tue Dec 16 2008 our mode client, peer mode server, our poll intvl 64, peer poll intvl 64 root delay 0.00 msec, root disp 0.03, reach 7, sync dist 23.087 delay 4.52 msec, offset 9.7649 msec, dispersion 20.80 precision 2\*\*19, version 3 (org time ccf22896.f1a4fca3 (13:16:06.943 UTC Tue Dec 16 2008 (rcv time ccf22896.efb94b28 (13:16:06.936 UTC Tue Dec 16 2008 (xmt time ccf22896.ee5691dc (13:16:06.931 UTC Tue Dec 16 2008 filtdelay = 4.52 4.68 4.61 0.00 0.00 0.00 0.00 0.00 filtoffset = 9.76 7.09 3.85 0.00 0.00 0.00 0.00 0.00 filterror = 15.63 16.60 17.58 14904.3 14904.3 14904.3 14904.3 14904.3

# <span id="page-19-1"></span>استكشاف الأخطاء وإصلاحها

يوفر هذا القسم معلومات يمكنك استخدامها لاستكشاف أخطاء التكوين وإصلاحها.

### <span id="page-20-0"></span>أوامر استكشاف الأخطاء وإصلاحها

يتم دعم بعض أوامر **العرض بواسطة** <u>[أداة مترجم الإخراج \(](https://www.cisco.com/cgi-bin/Support/OutputInterpreter/home.pl)[العملاء المسجلون فقط\)، والتي تتيح لك عرض تحليل](//tools.cisco.com/RPF/register/register.do)</u> [إخراج أمر](//tools.cisco.com/RPF/register/register.do) العرض.

ملاحظة: قبل إصدار أوامر تصحيح الأخطاء، راجع [المعلومات المهمة في أوامر تصحيح الأخطاء.](/content/en/us/support/docs/dial-access/integrated-services-digital-networks-isdn-channel-associated-signaling-cas/10374-debug.html)

ntp debug صحة - يعرض صحة ساعة نظير NTP.هذا output debug من عدم تطابق المفتاح:

**NTP: packet from 172.22.1.161 failed validity tests 10 Authentication failed** 

• debug ntp packet - يعرض معلومات حزمة NTP.عندما لا توجد إستجابة من الخادم، لا يتم مشاهدة سوى

●

.NTP rcv حزمة بدون ASA على NTP xmit حزمة :ASA1# NTP: xmit packet to 172.22.1.161 leap 0, mode 3, version 3, stratum 2, ppoll 64 (rtdel 012b (4.562), rtdsp 0cb6 (49.652), refid ac1601a1 (172.22.1.161 (ref ccf22916.f1211384 (13:18:14.941 UTC Tue Dec 16 2008 (org ccf22916.f426232d (13:18:14.953 UTC Tue Dec 16 2008 (rec ccf22916.f1211384 (13:18:14.941 UTC Tue Dec 16 2008 (xmt ccf22956.f08ee8b4 (13:19:18.939 UTC Tue Dec 16 2008 :NTP: rcv packet from 172.22.1.161 to 172.22.1.163 on inside leap 0, mode 4, version 3, stratum 1, ppoll 64 (rtdel 0000 (0.000), rtdsp 0002 (0.031), refid 4c4f434c (76.79.67.76 (ref ccf2293d.366a4808 (13:18:53.212 UTC Tue Dec 16 2008 (org ccf22956.f08ee8b4 (13:19:18.939 UTC Tue Dec 16 2008 (rec ccf22956.f52e480e (13:19:18.957 UTC Tue Dec 16 2008 (xmt ccf22956.f5688c29 (13:19:18.958 UTC Tue Dec 16 2008 (inp ccf22956.f982bcd9 (13:19:18.974 UTC Tue Dec 16 2008

## <span id="page-20-1"></span>معلومات ذات صلة

- [مدير أجهزة حلول الأمان المعدلة من Cisco](//www.cisco.com/en/US/products/ps6121/tsd_products_support_series_home.html?referring_site=bodynav)
- [Cisco ASA 5500 Series Adaptive Security Appliances المعدلة الأمان أجهزة](//www.cisco.com/en/US/products/ps6120/tsd_products_support_series_home.html?referring_site=bodynav)
	- <u>طلبات التعليقات (RFCs)</u>
	- [الدعم التقني والمستندات Systems Cisco](//www.cisco.com/cisco/web/support/index.html?referring_site=bodynav)

ةمجرتلا هذه لوح

ةي الآلال تاين تان تان تان ان الماساب دنت الأمانية عام الثانية التالية تم ملابات أولان أعيمته من معت $\cup$  معدد عامل من من ميدة تاريما $\cup$ والم ميدين في عيمرية أن على مي امك ققيقا الأفال المعان المعالم في الأقال في الأفاق التي توكير المالم الما Cisco يلخت .فرتحم مجرتم اهمدقي يتلا ةيفارتحالا ةمجرتلا عم لاحلا وه ىل| اًمئاد عوجرلاب يصوُتو تامجرتلl مذه ققد نع امتيلوئسم Systems ارامستناء انالانهاني إنهاني للسابلة طربة متوقيا.